**متابعة موضوع : اعدادات الاتصال السلكي واللاسلكي في أنظمة لينوكس**

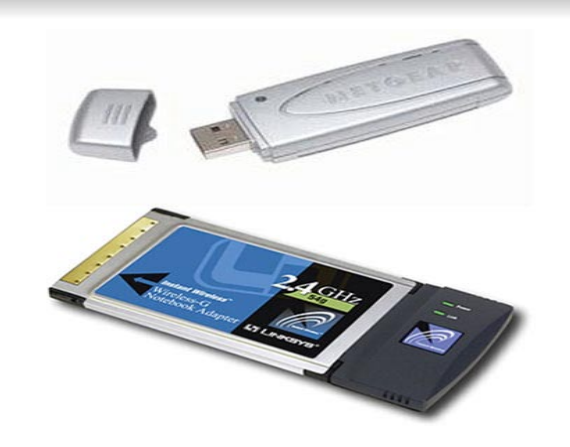

الاعدادات:

- 1. [root@linuxac:~]# ifconfig eth1 0.0.0.0 up
- 2. [root@linuxac:~]# iwconfig eth1 mode Managed
- 3. [root@linuxac:~]# iwconfig eth1 essid linksys
- 4. [root@linuxac:~]# iwconfig eth1 channel 11

نوع الحماية هو ASCII

5. [root@linuxac:~]# iwconfig eth1 key restricted s:mysecret123

لو كان Hexadecimal لن تحتاج الى الحرف s

6. [root@linuxac:~]# iwconfig eth1 key restricted 1234567

.1 قمنا بازالة اي عنوان IP تم تعيينه سابقا وفي نفس الوقت تشغيل البطاقة في حال كانت معطلة .2 قمنا بتعيين وضعية العمل (mode(، لاحظ اننا اخترنا Managed بالرغم ان الوضع الاصلي هو Master. هذا الاختيار سببه ان اي جهاز وضعه Master يعني انه عبارة عن نقطة وصول (AP – Point Access(، لذا لا يمكننا استخدامه. الوضع Managed) بعض الاحيان يسمى client (يعني اننا عملاء لهذه الشبكة. في حال كنت في حيرة من امرك، استخدم كلمة Auto بدل Managed وسيقوم iwconfig باختيار الاعداد الصحيح.

.3 يقوم بتعيين اسم الشبكة التي سندخلها، في حالنا (اسم الشبكة هو linksys(

.4 يعمل على تحديد قناة الاتصال. وهذا الامر بالذات يمكنك الاستغناء عنه في اغلب الاحيان خاصة اذا كانت وضعية العمل -Man .aged

.5 هذا الامر يستخدم فقط اذا كان نوع الحماية هو WEP اما اذا كان WAP فانه سيكون عليك تغييره للاوامر التي ساذكرها لاحقا.

لاحظ ان نوع الحماية WEP المستخدم هو ASCII لهذا السبب قمت باضافة الحرف s اما اذا كان نوع الحماية Hexadecimal لن تحتاج الى اضافته.

في حال كان نوع الحماية WAP:

1. [root@linuxac:~]# ifconfig eth1 0.0.0.0 up

2. [root@linuxac:~]# killall wpa\_supplicant

3. [root@linuxac:~]# wpa passphrase linksys mysecret123 > /etc/wpa supplicant. conf

4. [root@linuxac:~]# iwconfig eth1 mode Managed

- 5. [root@linuxac:~]# iwconfig eth1 essid linksys
- 6. [root@linuxac:~]# iwconfig eth1 channel 11

```
7. [root@linuxac:~]# wpa_supplicant -i eth1 -c /etc/wpa_supplicant.conf -d -D
wext &
```